## SEHA-COM1 Styr- och övervakningsenhet

## **HAGAB®**

### Beskrivning av Modbus över TCP/IP.

#### BESKRIVNING

SEHA-COM1 är en styr och övervakningsenhet avsedd för att styra olika typer av brand/ brandgasspjäll och fläktar på ett flexibelt sätt. Enheten är en huvudenhet. Se vidare huvudbeskrivning för SEHA-COM1.

#### OPEN MODBUS

För att överföra Modbus över Internet eller ett Intranet används TCP/IP och Ethernet. Detta överföringssätt är standardiserat och i TCP/IP finns en speciell header för att hålla ordning på t.ex adressen till slavenheterna i Modbus. Detta fält kallas UI (Unit Identifier).

#### ETHERNET

Automatisk identifiering av 10 resp. 100Mbps finns på ethernetingången. RJ45 för twisted pair är standard. Inuti SEHA-COM1 finns möjlighet att ansluta jord till RJ45 kontakten. Behövs väldigt sällan. Bygeln är benämnd UA2.

#### ADRESSERING

I och med TCP/IP och Ethernet finns flera adresser att hålla reda på. Ethernet har en s.k. MAC adress. Den är fast och man behöver inte bekymra sig om den i normala fall. IP-adressen är den adress man anropar SEHA-COM1 över Internet med. Den består av 4 grupper t.ex. 192.168.0.220. Dessutom finns den "vanliga" Modbusadressen som går från 1-247. I SEHA-COM1 kan man hantera adresseringen på flera olika sätt. Som standard är statisk adressering inställd. Adressen är: 192.168.0.220. Default gateway är 192.168.0.1och subnetmasken 255.255.255.0. För Modbus anger man adressen i displayen som vanligt.

#### KONFIGURATION

För att kunna använda Modbus över TCP/IP ställer man in Ethernet i Modbus I/O menyn. Tänk också på att ställa in rätt modbusadress i samma meny. Behöver IP-adressen eller andra parametrar som berör TCP/IP ändras, måste det ske via ethernetinterfacet.

Programvara för att utföra dessa ändringar kan laddas ner gratis från www.lantronix.com. Börja med att hämta deviceinstaller. När denna skall installeras kommer ev. en begäran om dotnetfx från Microsoft. Ladda ner även denna programvara om den inte redan finns i din PC. När deviceinstaller sedan körs kommer den att gå ut på nätet för att söka reda på produkter från Lantronix. Klicka på aktuell produkt och därefter kan man enkelt ställa in IP-adressen. Ev. behövs också default gateway anges líksom subnetmasken. Är du inte bekant med dessa parametrar hänvisas till närverks-ansvarig. För att ändra övriga parametrar måste telnet användas. En telnetklient finns också i deviceinstaller. Använd inte det webbinterface som finns. Råkar du göra en fabriksåterställning måste kommunikations-parametrarna återställas till 9600,8,E,1,RS232. Slaveaddress=0.

#### KOMMUNIKATION VIA BRANDVÄGG

Modbus använder port 502 i TCP och denna port måste därför vara öppen i de eventuella brandväggar som finns på vägen.

#### INDIKERINGAR

Vid ethernetinterfacet finns två lysdioder i RJ45 kontakten. Den övre visar den s.k. linktesten med grönt ljus för 100Mbps och amber för 10Mbps. Den nedre blinkar vid mottagna paket på ethernet. Modbuslysdioden på framsidan blinkar som vanligt när godkända modbuspaket tagits emot av SEHA-COM1.

# SEHA-COM1 Styr- och övervakningsenhet

### STANDARDKONFIGURATIONEN AV TCP/IP INTERFACET.

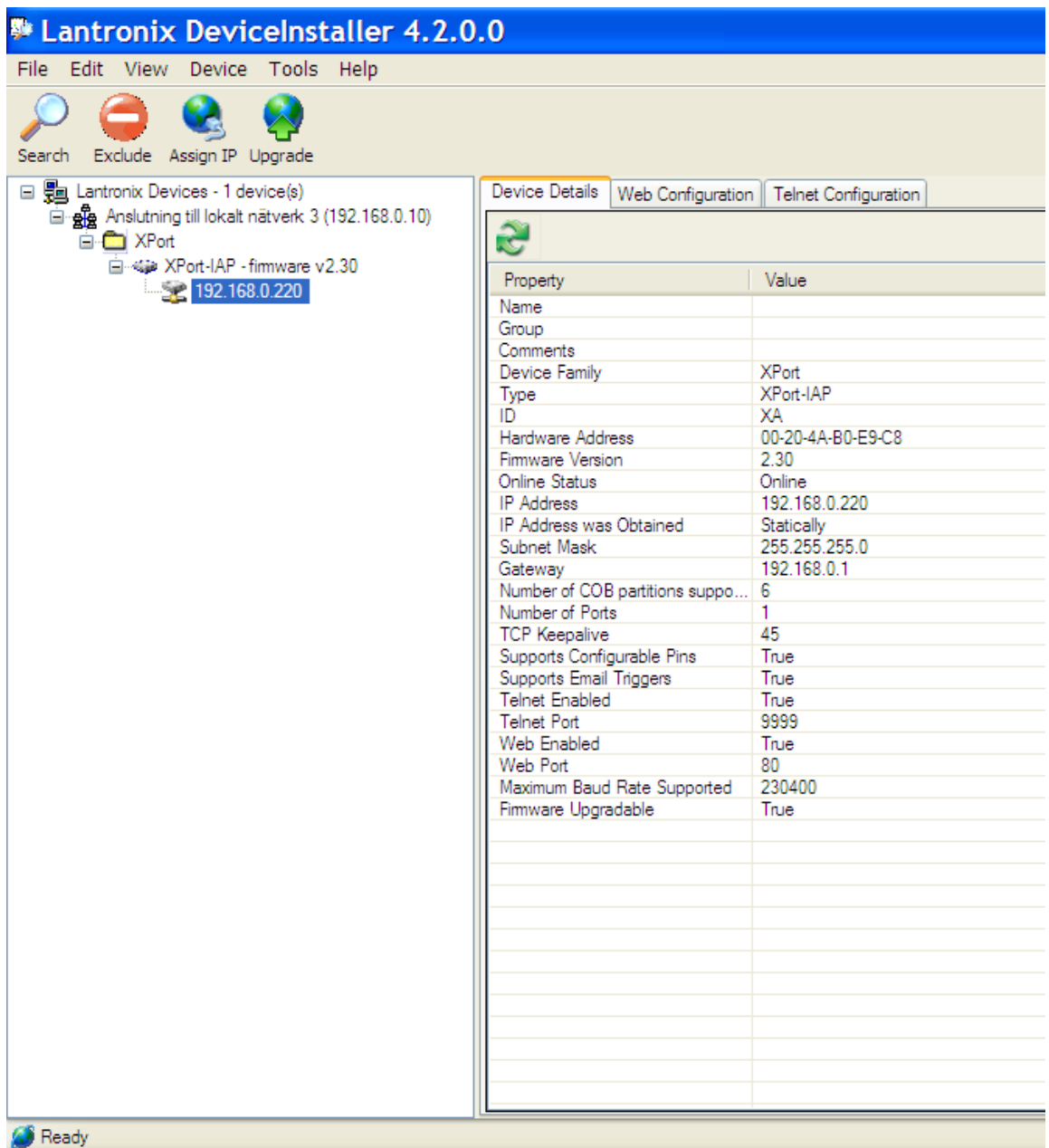